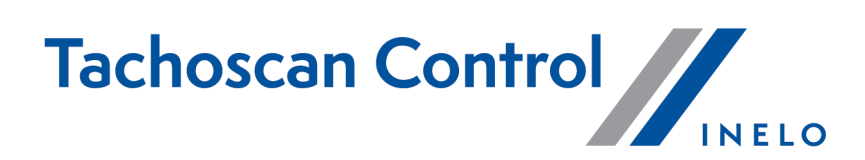

# **Lista zmian**

Wersja: 7.1.0

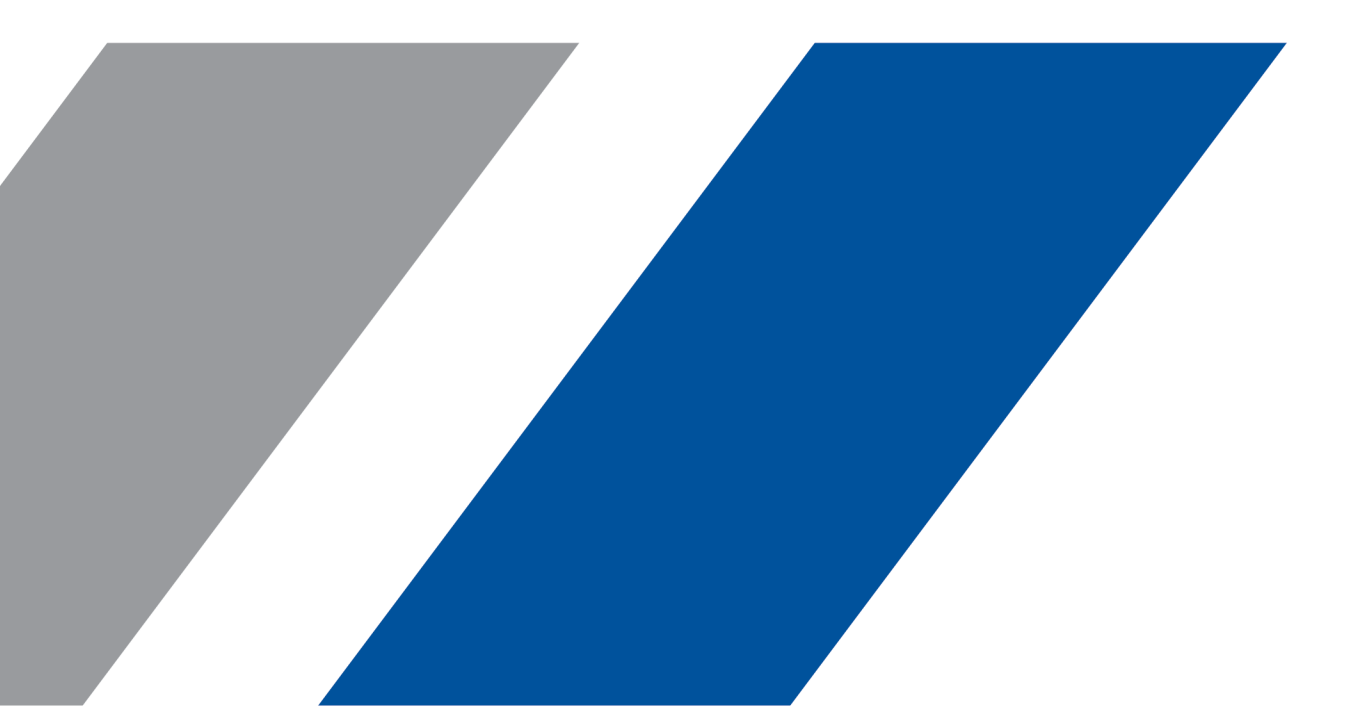

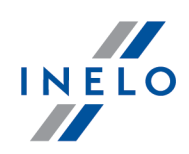

## **TachoScan Control**

Lista zmian

#### **© 2002 - 2024 INELO Polska Sp. z o.o. Wszystkie prawa zastrzeżone**

*Kopiowanie, wprowadzanie zmian, przesyłanie, publiczne odtwarzanie i wszelkie wykorzystywanie tych treści wymaga uprzedniej pisemnej zgody wydawcy.*

Nazwy firm i produktów wymieniane w tej Instrukcji mogą być zastrzeżonymi nazwami lub zastrzeżonymi znakami handlowymi *ich właścicieli. Wydawca oraz autor nie roszczą sobie do nich żadnych praw.*

Chociaż dołożono szczególnej staranności w trakcie tworzenia tego dokumentu, to jednak ani wydawca ani autor nie odpowiadają za błędy i opuszczenia ani za szkody spowodowane użyciem informacji zawartych w tym dokumencie. W żadnym razie wydawca ani autor nie odpowiadają za nieuzyskany przychód ani też za żadne inne szkody ekonomiczne bezpośrednio lub pośrednio spowodo*wane lub rzekomo spowodowane przez ten dokument.*

Okna programu przedstawione w obrazach (screen'ach) zamieszczonych w niniejszej instrukcji mogą się różnić kształtem i zawartością od okien posiadanej wersji programu. Różnica ta może wystąpić szczególnie dla wersji programu innej od wersji instrukcji.

**Produkcja: INELO Polska Sp. z o.o.**

ul. Karpacka 24/U2b 43-300 Bielsko-Biała POLAND www.inelo.pl

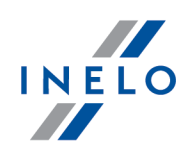

## **Przewóz okazjonalny osób - odroczenie odpoczynku dziennego**

*(menu: Ustawienia -> Analiza -> Opcje analizy naruszeń)*

- · Dodano nowe opcje dla przewozów okazjonalnych:
	- o Akceptuj wszystkie odroczenia dziennych odpoczynków (opcja domyślnie włączona);
	- o Akceptuj odroczenia dziennych odpoczynków zgodnie z limitem dla okresu przewozu (opcja domyślnie wyłączona).

## **Przewóz okazjonalny osób - dzielenie przerwy 45 min**

*(menu: Raporty -> Naruszenia i manipulacje)*

- · Dodano możliwość dzielenia czasu obowiązkowej przerwy 45 min dla przewozów okazjonalnych:
	- o akceptowane dwie przerwy, które trwają co najmniej 15 min i sumarycznie wynoszą 45 min.

#### **Przewóz okazjonalny osób - okresy odstępstw**

*(menu: Kierowcy)*

· Dodano możliwość kopiowania okresów odstępstw z jednego kierowcy do wszystkich kierowców dla przewozów okazjonalnych.

## **Import GNSS z tachografu do karty**

*(menu: Dane -> Dane z kart kierowców iwykresówek)*

- · Dodano import brakujących informacji z tachografu do danych z karty kierowcy (karty g2v1 lub g1), obejmujący:
	- o wpisy kraju rozpoczęcia i zakończenia
	- o GNSS co 3h jazdy
	- o automatyczne przekroczenia granic
	- o załadunki i rozładunki

#### **Oznaczenie danych z importu**

*(menu: Dane -> Dane z kart kierowców iwykresówek)*

- · Dodano oznaczanie na zielono wartości z importu na wykresie dziennym/tygodniowym/miesięcznym:
	- o wpisy kraju rozpoczęcia i zakończenia
	- o GNSS co 3h jazdy
	- o automatyczne przekroczenia granic
	- o załadunki i rozładunki

## **Porównanie odległości na mapie**

- · Umożliwiono automatyczne porównanie przebytej odległości zmierzonej przez tachograf z najkrótszą odległością drogową dla każdej pary kolejnych pozycji GNSS przez cały kontrolowany okres, zgodnie z obowiązującymi przepisami.
- · Dodano alert **Wykryto różnice pomiędzy GNSS** w przypadku, gdy przebyta odległość zmierzona przez tachograf jest mniejsza niż odległość drogowa.

## **Dodawanie punktów na mapie Google**

· Umożliwiono ręczne dodawanie i usuwanie punktów użytkownika na mapie Google dla lokalizacji GNSS.

## **Zakładanie kontroli**

*(menu: Kontrola -> Nowa kontrola)*

· Usunięto możliwość definiowania okresów w oknie zakładania/edycji kontroli.

## **Wersja mapy cyfrowej i rozszerzone dane kalibracji w Raporcie danych z tachografu**

*(menu: Dane -> Dane z tachografów cyfrowych -> Informacje ogólne i dane techniczne)*

- · Rozszerzono **Raport danych tachografu** o nowe pola w przypadku tachografów G2V2.
	- o W sekcji **Informacje ogólne i dane techniczne** dodano pole **Wersja mapy cyfrowej**.
	- o W sekcji **Dane kalibracji** dodano pola:
		- Numer seryjny czujnika ruchu
		- Numer seryjny odbiornika GNSS
		- Numer seryjny modułu komunikacji na odległość

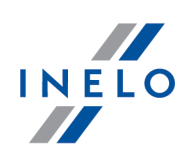

- Kraj kalibracji
- Czas GNSS określenia kraju kalibracji
- Domyślny typ załadunku

## **Ostrzeżenie o przekroczeniu chwilowej prędkości**

*(menu: Raporty -> Naruszenia i manipulacje -> Ostrzeżenia manipulacji)*

- · Dodano ostrzeżenie o przekroczeniu chwilowej prędkości w wybranym przedziale czasowym i zakresie prędkości w zakładce **Ostrzeżenia manipulacji**.
	- o Ostrzeżenie jest domyślnie włączone tylko dla inspekcji włoskiej.
	- o Zakres prędkości: 10-150 km/h (domyślnie 95 km/h niezależnie od typu przewozu).
	- o Zakresu czasu: 5-99 minut (domyślnie 60 minut).

## **Porównanie autoryzowanej prędkości**

*(menu: Raporty -> Naruszenia i manipulacje -> Ostrzeżenia manipulacji)*

- · Dodano ostrzeżenie o przekroczeniu autoryzowanych prędkości dla poszczególnych przedmiotów przewozu w zakładce **Ostrzeżenia manipulacji**.
	- o Ostrzeżenie jest domyślnie włączone tylko dla inspekcji włoskiej.
	- o Domyślne ustawienia prędkości to 90 km/h dla przewozu rzeczy i 100 km/h dla przewozu osób.
	- o W tachografach G2V2 prędkość porównywana jest z danymi tachografu o przedmiocie przewozu.

## **Numer wersji w Danych smart tachografu**

*(menu: Dane -> Dane z tachografów cyfrowych)*

- · Dodano numer wersji tachografu w sekcji **Dane smart tachografu**.
	- o Numer wersji widoczny również w raporcie danych tachografu.

## **Lista kontroli - zmiany**

*(menu: Kontrola -> Edycja/podgląd wybranej kontroli)*

· Dodano do listy kontroli nowe kolumny:

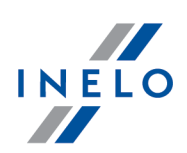

- o **Kraj rejestracji** samochodu,
- o **Kraj** firmy.
- · Dodano filtry w **Wyszukiwaniu zaawansowanym**:
	- o **Numer karty przedsiębiorstwa**,
	- o **Numer karty kontrolera**.

## **Wyświetlanie generacji i stanu odczytu karty**

#### *(menu: Dane -> Historia odczytów)*

- · Dodano kolumnę **Generacja karty / odczyt**, wskazującą rodzaj włożonej karty kierowcy i poziom odczytanych danych (zgodny lub niższy niż generacja karty).
	- o W podsumowaniu odczytu w zakładce **Dane podstawowe** dodano wiersze **Generacja** i **Odczyt**, wskazujące analogiczne dane.

## **Wyświetlanie stanu licznika kilometrów przy zdarzeniach**

*(menu: Dane -> Dane z kart kierowców iwykresówek)*

- · Dodano licznik wskazujący sumę przejechanych kilometrów dla danych czynności lub okresów.
	- o W raporcie dziennym licznik znajduje się w sekcji **Lista czynności** w kolumnie **Km**.
	- o W raporcie tygodniowym licznik znajduje się w zakładce **Zaznaczenie** w sekcji **W zaznaczonym okresie**, a także okienku dostępnym po najechaniu kursorem myszy na okres zaznaczony na wykresie.
	- o W raporcie miesięcznym licznik znajduje się w okienku dostępnym po najechaniu kursorem myszy na okres zaznaczony na wykresie.

## **Tolerancja przebytej drogi - 4%**

*(menu: Dane -> Dane z tachografów cyfrowych -> Wykres prędkości)*

- · Dodano informację o tolerancji 4% przebytej drogi w:
	- o eksporcie do plików CSV/XLS:
		- dodana jako kolumna **Maksymalne odchylenie 4%**,
		- obliczana do każdej wartości z kolumny **Droga sumaryczna** [m];
	- o w punktach kontrolnych:

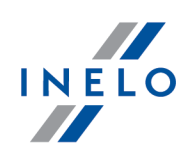

na wykresie prędkości obok przebytej drogi w nawiasie.

## **Zgody ITS**

*(menu: Dane -> Dane z tachografów cyfrowych)*

- · Dodano zakładkę **Zgody ITS**. Tabela zawiera kolumny:
	- o **Numer karty**,
	- o **Generacja**,
	- o **Zgoda**.
- · Dodano wydruk raportu **Zgody ITS** w prawym dolnym rogu ekranu**.**

## **Automatyczny import brakujących danych z tachografu do karty kierowcy**

*(menu: Dane -> Import danych z tachografu do karty)*

- · Dodano funkcję automatycznego importowania danych dotyczących przekroczeń granic, załadunków i rozładunków z tachografów G2V2 do kart kierowcy G2V1.
	- o Funkcja nie wymaga żadnego działania ze strony użytkownika.

## **Nowe dane w imporcie ręcznym danych z tachografu do karty kierowcy**

*(menu: Dane -> Import danych z tachografu do karty)*

- · Podczas ręcznego importu danych z tachografu do karty kierowcy pobierane są dane dotyczące załadunków/rozładunków, przekroczeń granic i zdarzeń GNSS.
	- o Funkcja nie wymaga działania ze strony użytkownika.

## **Tolerancja dla tachografów do 01.10.2011**

*(menu: Ustawienia -> Ustawienia analizy -> Tolerancja)*

- · Dodano opcję 15 min tolerancji dla naruszenia jazdy ciągłej zgodnie z wytyczną nr 4 KE w związku z Rozporządzeniem (WE) nr 561/2006.
	- o Dotyczy odczytów z tachografów aktywowanych do 01.10.2011.
	- o Funkcja domyślnie zaznaczona tylko dla inspekcji włoskiej.

## **Liczba czynności jazdy w przypadku przekroczenia jazdy ciągłej**

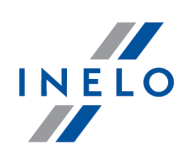

*(menu: Ustawienia -> Ustawienia analizy -> Analiza)*

- · Dodano opcję **Wykazuj liczbę czynności jazdy przy przekroczeniu jazdy ciągłej (tachografy bez reguły 1 minuty; tylko 561/2006)**.
	- o Funkcja domyślnie zaznaczona tylko dla inspekcji włoskiej.
	- o Bloki jazdy i treść naruszeń pokazywane dla:
		- odczytów z tachografów aktywowanych do 01.10.2011;
		- odczytów z kart kierowcy z nieznanym tachografem.

## **Procentowe wykazywanie przekroczeń**

*(menu: Ustawienia -> Ustawienia analizy -> Analiza)*

- · Dodano opcję **Pokaż procentową wartość przekroczenia/skrócenia dla naruszeń czasu jazdy i odpoczynku**.
	- o Funkcja domyślnie zaznaczona tylko dla inspekcji włoskiej i czeskiej.
- · Dodano informację, o ile procent została przekroczona norma:
	- na liście naruszeń:
		- · w osobnej kolumnie;
	- w raporcie:
		- · w nawiasie za treścią naruszenia.

## **Ważność, złożoność i zmiana hasła**

*(menu: Użytkownik -> Dodaj / Edytuj dla użytkownika: administrator)*

- · Dodano opcje dla użytkowników z uprawnieniami Administratora:
- · **Ważność hasła dni**:
	- funkcja domyślnie odznaczona,
	- ustawienie możliwe w zakresie 14-180 dni (domyślnie 30 dni);
	- o **Złożoność hasła**:
		- funkcja domyślnie odznaczona,
		- wymaga 12 znaków w tym: 1 małej litery, 1 dużej litery, 1 znaku specjalnego, 1 cyfry;
	- o **Wymuś zmianę hasła**:
		- administrator decyduje, kiedy użyć funkcji,

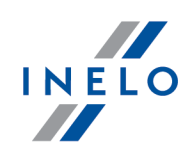

zmiana hasła użytkownika wymagana przy kolejnym logowaniu.

## **Niezerowa prędkość zarejestrowana podczas odpoczynku**

*(menu: Ustawienia -> Ustawienia analizy)*

- · Dodano nową opcję w ostrzeżeniach **Ostrzegaj, gdy jest przekroczona prędkość chwilowa powyżej km/h w ciągu ostatnich minut\***:
	- o domyślnie ustawiona 10 razy w ciągu 20 minut;
	- o dostępne zakresy:
		- od 1 do 30 wystąpień prędkości,
		- od 1 45 minut,
		- ostrzeżenie jest widoczne także, gdy ilość wystąpień prędkości jest przekroczona w mniejszym przedziale czasowym.

## **Informacja o generacji karty i odczytu**

*(menu: Raporty -> Raporty dodatkowe)*

· Dodano informację o generacji karty oraz odczytu na podglądzie i wydruku **Podsumowania odczytu.**

## **Suma kontrolna w Raporcie wykresu prędkości**

*(menu: Dane -> Dane z tachografów cyfrowych -> Wykres prędkości)*

- · Dodano opcję Generuj plik z sumą kontrolną sha256 w okienku generowania raportu
- · Opcja generuje dodatkowy plik .txt z sumą kontrolną.
- · Opcja domyślnie wyłączona z wyjątkiem inspekcji włoskiej.

## **Szyfrowane połączenie MSSQL**

· Dodano możliwość konfiguracji, która pozwala na szyfrowanie połączenia między aplikacją a bazą danych.

#### **Eksport do PDF w oknie logów**

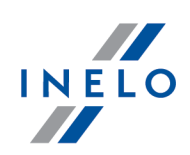

*(menu: Pomoc -> Logi)*

· Dodano eksport logów do pliku PDF.

## **Numery naruszeń według taryfikatora**

*(menu: Raporty -> Naruszenia i manipulacje)*

- · W kolumnie **Opis** dodano numery naruszeń według aktywnego taryfikatora.
	- o Kolejność numerów odpowiada kolejności kolumn **Kara**.
- · W raporcie **Naruszenia według rozporządzenia (WE) nr 561/2006** w kolumnie **Naruszenie** dodano numery naruszeń według aktywnego taryfikatora.
	- o Kolejność numerów odpowiada kolejności kolumn **Kara**.

## **Rozszerzone logi dla Administratora**

*(menu: Menu kontroli -> Logidla użytkownika: administrator)*

- · Dodano okno **Logi** dla użytkowników z uprawnieniami Administratora.
	- o Logowane czynności obejmują: zalogowanie i wylogowanie, wyszukiwanie danych przez użytkowników w oknie **Wyszukaj kontrolę**, tworzenie i usuwanie użytkowników, zmiana uprawnień użytkowników, aktualizacje oprogramowania.

## **GNNS w tabeli czynności z tachografu**

(menu: Okno podglądu danych z tachografu cyfrowego / smart tachografu -> Czynności, zdarzenia i awarie w tabeli)

- · Dodano kolumnę ze współrzędnymi GNSS do tabeli oraz na wydruku raportu z tabeli i typów zdarzeń:
	- o Wartości licznika kilometrów dla GNSS dodawane są co 3h jazdy.

## **TachoLog - ustawienia programu**

*(menu: Ustawienia -> Ustawienia programu dla użytkownika: administrator)*

- · Dodano grupę ustawień dla użytkowników z uprawnieniami Administratora:
	- o Usuwaj dane w logu starsze niż [xxx] dni:
		- zakres od 1 do 999 dni,
		- domyślnie 90 dni;

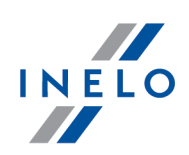

- o Automatycznie eksportuj logi co [xxx] dni:
	- zakres od 1 do 365 dni,
	- domyślnie 30 dni;
- o Format automatycznego eksportu:
	- PDF,
	- CSV;
- o Stwórz kopię zapasową logu;
- o Importuj logi.

## **Informacja o rozbieżności między włożoną a odczytaną generacją karty kierowcy**

*(menu: Dane -> Dane z tachografów cyfrowych)*

- · Dodano informację o rozbieżności między generacją karty włożoną do czytnika karty kierowcy a generacją odczytanych danych.
	- o Informacja widoczna jest na wydruku.

## **Zmiana nazwy opcji związanych z odpoczynkiem**

*(menu: Kierowcy)*

- · Zmieniono nazwy opcji analizy w okienkach tworzenia nowego i edytowania istniejącego kierowcy.
	- o **Pozwalaj na odpoczynki tygodniowe co 12 dni (art. 29 rozp 1073/2009)** zmieniono na **Zastosuj poniższe okresy dla odstępstw z art. 29 rozp 1073/2009 oraz 2024/1258**.
	- o **Minimalny czas w przypadku odstępstwa** zmieniono na **Minimalny czas odpoczynku tygodniowego w przypadku odstępstwa do 12 dni**.
	- o Działanie funkcji pozostaje bez zmian.

## **Naruszenie okresów prowadzenia pojazdu i odpoczynku oraz przerw - Czechy**

*(menu: Raporty -> Naruszenia i manipulacje)*

- · Od 1 stycznia 2024 roku w Czechach przestają być nakładane punkty karne za naruszenie okresów:
	- o prowadzenia pojazdu

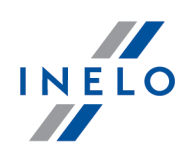

- o odpoczynku
- o przerw
- · Powyższe naruszenia generowane były w programie tylko do końca 2023 roku.

## **Naruszenia w związku z pracą nocną ponad 10 godzin - Włochy**

*(menu: Raporty -> [115] Wykres tygodniowy)*

- · Naruszenie związane z pracą nocną wyświetla się wyłącznie, gdy kierowca pracuje nieprzerwanie co najmniej 4 godziny (jazda lub inna praca) w porze nocnej i ponad 10 godzin w ciągu doby.
	- o Przez przerwanie pracy należy rozumieć **co najmniej 15 minut przerwy**.

## **Współczynnik charakterystyczny pojazdu - Włochy**

*(menu: Dane -> Dane z tachografów cyfrowych -> Analiza W-L )*

- · Dodano zakładkę **Analiza W-L.**
- · Tabela w zakładce zawiera stałe kolumny z odczytu tachografu:
	- o Data kalibracji
	- o Przyczyna kalibracji
	- o Skuteczny obwód opon (l)[mm] (z kalibracji)
	- o Współczynnik charakterystyczny pojazdu (w) [imp/km](z kalibracji)
	- o Stała G

## **Naruszenia - Szwecja**

*(menu: Analiza -> Naruszenia i manipulacje -> Wygeneruj naruszenia z zakresu kontroli) (menu: Raporty -> Analiza ryzyka utraty dobrej reputacji lub ograniczenia licencji)*

· Wskazywanie poziomu naruszeń za brak wpisu kraju i przekroczenia granicy zależne jest od daty kontroli z pliku STA (Infringements.xlsx).

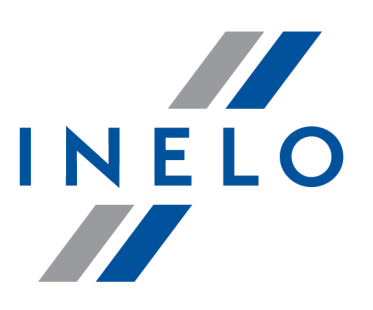

Zintegrowane rozwiązania dla transportu

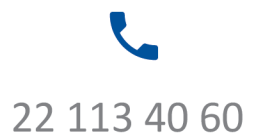

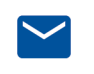

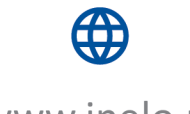

bok@inelo.pl www.inelo.pl